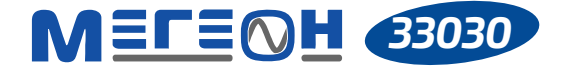

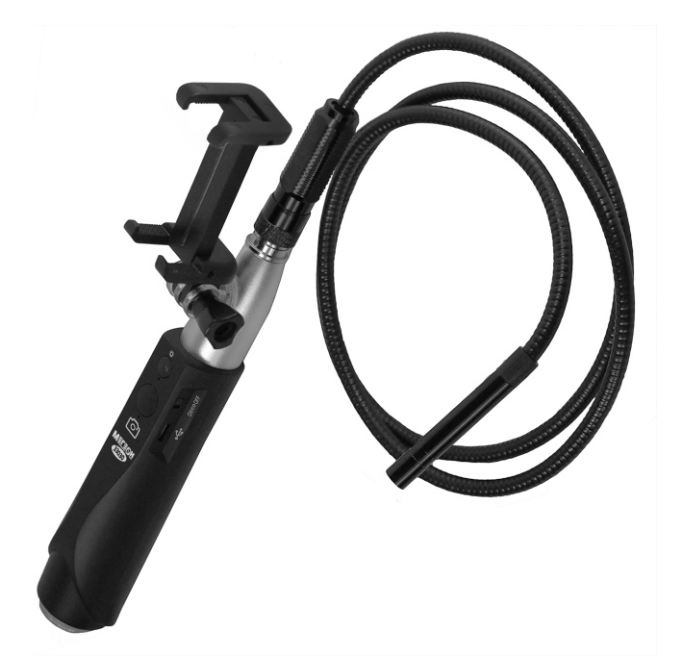

# **ВИДЕОСКОП**

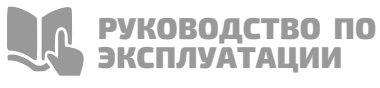

 $V1.0$ 

Благодарим вас за доверие к продукции нашей компании

**УСЛОВНЫЕ ОБОЗНАЧЕНИЯ** 

OFPATUTE

OCOROE

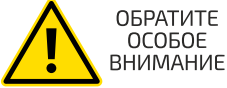

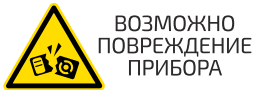

**СТАНДАРТЫ**

# $F \mathbf{H}$   $C \in \mathbb{R}$  C  $F$  Compliant

# **СПЕЦИАЛЬНОЕ ЗАЯВЛЕНИЕ**

 Компания оставляет за собой право без специального уведомления, не ухудшая потребительских свойств прибора изменить: дизайн, технические характеристики, комплектацию, настоящее руководство. Данное руководство содержит только информацию об использовании, предупреждающие сообщения, правила техники безопасности и меры предосторожности при использовании соответствующих функций этого прибора и актуально на момент публикации.

## **ВВЕДЕНИЕ**

 МЕГЕОН 33030 - это полноценный видеоскоп для подключения к мобильному устройству на платформе Android и IOS, а также к ПК. Имеет удобную рукоятку с держателем смартфона и полужёсткий зонд с пыле-влагозащищённой камерой диаметром 8 мм. Модель сочетает в себе: эргономичную форму, небольшие размеры, вес и высокие эксплуатационные характеристики. Видимость пространства перед камерой обеспечивается яркой светодиодной подсветкой.

# **ОСОБЕННОСТИ**

- n fr Поворот изображения 360°;
- d. Видеокамера высокого разрешения;
- alar Регулируемая светодиодная подсветка пространства перед камерой;
- Диаметр камеры 8 мм; ÷.
- Возможность записи видео и фото;
- ÷ Комплект вспомогательных насадок;
- a de Удобный футляр для хранения и транспортировки;

# **СОВЕТЫ ПО БЕЗОПАСНОСТИ**

 Конструкция прибора соответствует всем необходимым требованиям, но по соображениям безопасности для исключения случайного травмирования и повреждения прибора, а также правильного и безопасного его использования соблюдайте следующие правила:

 Защитите прибор от попадания внутрь корпуса влаги, пыли, высокоактивных растворителей, и газов вызывающих коррозию.

Поддерживайте поверхности прибора в чистом и сухом виде.

 Если в прибор попала влага или жидкость немедленно выключите прибор и обратитесь к дилеру или в сервисный центр.

 Если в приборе образовался конденсат (что может быть вызвано резкой сменой температуры окружающего воздуха) – необходимо не включая прибор, выдержать его без упаковки не менее 3 часов после стабилизации температуры.

Храните прибор при температуре не выше +60°C.

Используйте только по прямому назначению.

 Вмешательство в конструкцию и неавторизованный ремонт снимают с производителя гарантийные обязательства.

 Если прибор имеет неисправность или есть сомнение в его правильном функционировании – обратитесь к дилеру или в сервисный центр.

# **ПЕРЕД ПЕРВЫМ ИСПОЛЬЗОВАНИЕМ**

 После приобретения прибора рекомендуем проверить его, выполнив следующие шаги:

 Проверьте прибор и упаковку на отсутствие механических и других видов повреждений, вызванных транспортировкой.

 Если упаковка повреждена, сохраните её до тех пор, пока прибор и аксессуары не пройдут полную проверку.

 Убедитесь, что корпус прибора не имеет трещин, сколов и вмятин.

Проверьте комплектацию прибора.

 Если обнаружены дефекты и недостатки, перечисленные выше или комплектация не полная – верните прибор продавцу.

 Пожалуйста, внимательно прочитайте настоящее руководство перед первым использованием и храните его вместе с прибором для быстрого разрешения возникающих вопросов во время работы.

# **ВНЕШНИЙ ВИД И ОРГАНЫ УПРАВЛЕНИЯ**

**4**

**10**

**3**

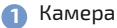

- Зонд **2**
- Соединительный разъём **3**

**6**

**9**

**7**

**8**

- Держатель **4**
- Рукоятка **5**
- Кнопка подсветки **6**
- Индикатор включения **7**
- Кнопка фотографирования **8**
- Разъём Micro-USB **9**

**1**

Переключатель вкл/выкл **10**

# **МОНИТОР**

Поворот экрана **1**

**5**

- Выбор разрешения **2**
- Режим видеосъёмки **3**
- Режим фотографирования **4**
- Галерея **5**

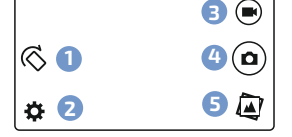

# **ИНСТРУКЦИЯ ПО ЭКСПЛУАТАЦИИ**

#### **ПОДКЛЮЧЕНИЕ ЗОНДА**

Подсоедините зонд из комплекта поставки к

разъёму прибора совместив ключи разъёма.

Заверните фиксирующую гайку.

#### **ПОДКЛЮЧЕНИЕ К МОБИЛЬНОМУ УСТРОЙСТВУ**

 Установите на смартфон/планшет приложение CameraFi или AN98 из Play Market и запустите приложение. Подключите разъём

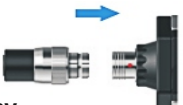

**2**

видеоскопа к USB-host порту мобильного устройства кабелем Мicro USB - Мicro USB. Приложение самостоятельно определит прибор. После установки связи между устройствами на дисплее мобильного устройства отобразится изображение с камеры.

 **Внимание! Совместная работа с мобильным устройством возможна только при полноценной поддержке мобильным устройством режима USB-host (OTG), возможностью обеспечить достаточное питание для видеоскопа (до 300 мА), аппаратная и программная поддержка внешних USB камер.** 

#### **ПЕРВИЧНАЯ НАСТРОЙКА**

Выберите необходимое разрешение, нажав на иконку «  $\bullet$  ».

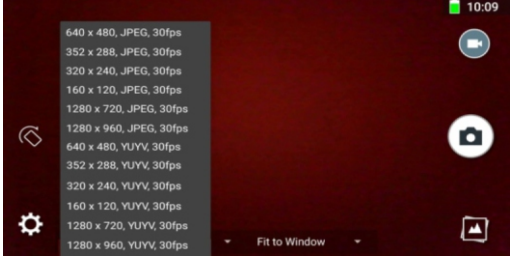

#### **РЕГУЛИРОВКА ЯРКОСТИ ПОДСВЕТКИ КАМЕРЫ**

 Нажатием кнопки подсветки для начала включите её, а последующими нажатиями настройте её яркость.

#### **ИССЛЕДОВАНИЕ БЕЗ ЗАПИСИ**

 После проведения всего комплекса настроек, введите камеру в исследуемую полость, параллельно наблюдая за движением камеры на экране мобильного устройства. Поворот изображения осуществляется кнопкой « $\mathbb{C}$ ».

#### **СОХРАНЕНИЕ ИЗОБРАЖЕНИЯ**

Нажмите на иконку « $\left(\bigcirc\right)$ » и снимок экрана сохранится в память мобильного устройства или нажмите на кнопку фотографирования на рукоятке.

#### **ЗАПИСЬ И СОХРАНЕНИЕ ВИДЕО**

 Нажмите для записи на экране мобильного устройства иконку « ». На экране появится строка с записью видео. Для остановки и сохранения видео в память мобильного устройства повторно нажмите иконку «( $\blacksquare$ )».

#### **ПРОСМОТР СОХРАНЁННЫХ ДАННЫХ И УДАЛЕНИЕ**

Нажмите иконку « ». Приложение перейдёт в режим

отображения снимков (IMAGE) и видеороликов (VIDEO). Кратковременным нажатием на снимок и видеоролик выберите необходимый. Также откроется меню в котором можно добавить в избранное, нажав на иконку « $\sum$ », поделиться файлом, перевернуть изображение и удалить файл, нажав на иконку «  $\overline{\mathfrak{m}}$  ». Для выхода из галереи нажмите « **Х** ».

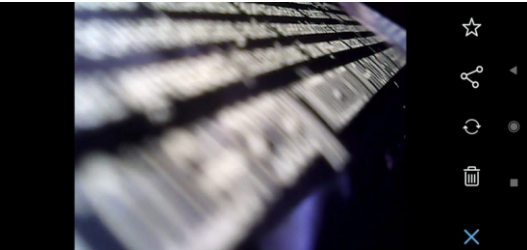

#### **ПОДКЛЮЧЕНИЕ К ПК**

 Скачайте архивный файл ZIP с сайта http://www.megeonpribor.ru/ на персональный компьютер.

Откройте файл и дважды нажмите на файл Setup.exe.

setup.exe

setup.msi

 Далее откроются диалоговые окна, следуя подсказкам выберите путь установки программы.

 Выберите папку установки и подтвердите свои действия кнопкой « **Extract** ».

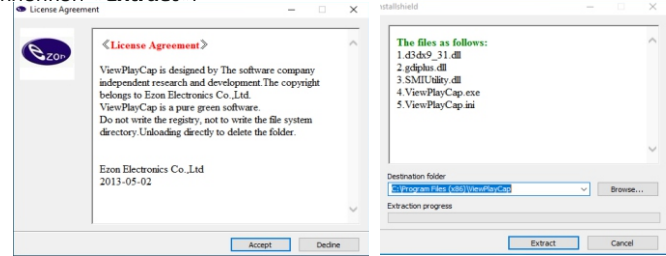

#### **НАСТРОЙКА ПОДКЛЮЧЕНИЯ**

 Подключите прибор к разъёму USB ПК. Дождитесь определения устройства и установки драйверы\*. После этого запустите программу.

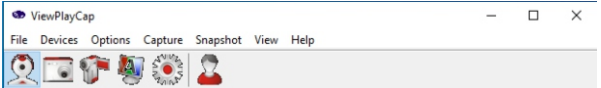

 **\*-ОС WindowsXP(SP2) и выше автоматически устанавливают и настраивают видеоскоп. ОС Android 4 и выше, в большинстве случаев автоматически определяют и настраивают видеоскоп. Исключение составляют устройства, производитель которых, по тем или иным причинам исключил поддержку USB-Host (OTG), аппаратную поддержку внешних USB-камер, или исключил необходимые драйвера из операционной системы мобильного устройства. Видеоскоп был протестирован на наскольких MacBook с операционной системой MacOS разных версий. В связи с периодически вносимыми изменениями в операционную систему, совместимость видеоскопа с последними версиями MacOS не гарантируется.**

#### **УСТАНОВКА ПУТИ СОХРАНЕНИЯ**

 В диалоговом окне должно отобразиться изображение с камеры. Нажмите на вкладку «**File**»

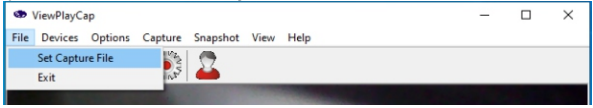

 В диалоговом окне откроется вкладка с настройками пути сохранения видеороликов. Для видеоматериалов необходимо установить название. Каждый новый отснятый материал будет перезаписывать указанный файл. Для сохранения всех

видеороликов необходимо каждый раз назначать название файла перед съёмкой. В дальнейшем выход из программы осуществляется нажатием кнопки «**Exit**».

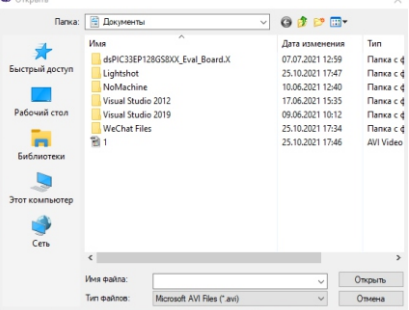

 Далее введите количество пространства для записи видеоролика в строке «**Capture File Size**».

#### **НАСТРОЙКА ПАРАМЕТРОВ ВИДЕО**

Нажмите на раздел « **O p t i o n s** » . Д а л е е в появившейся вкладке выберите строку «**Preview Format**» и установите необходимое разрешение.

 Далее в сроке «**Video Capture Pin**» также можно установить необходимое разрешение и частоту кадров.

Options Capture Snapshot View Help Preview **Preview Format**  $\rightarrow$   $\sim$ YUY2 640x480 **YUY2 352x288** Video Capture Pin YUY2 320x240 Video Capture Filter **YUV2 176x144** Audio Capture Filter YUY2 160x120 Mirror+Flip

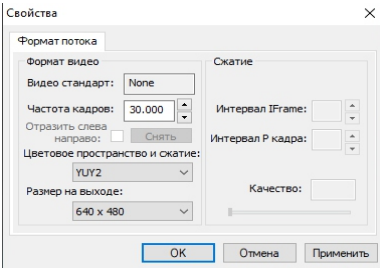

 При нажатии на строку «**Video Capture Filter**» можно настроить качество изображения.

 Нажав на строку «**Mirror+Flip**» можно можно перевернуть и отзеркалить изображение.

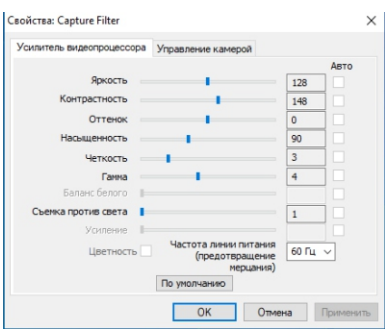

#### Dialog

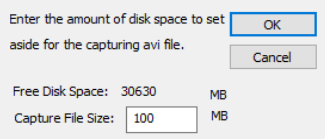

 $\times$ 

#### **НАСТРОЙКА ВРЕМЕНИ ЗАПИСИ И ВЫБОР ФОРМАТА**

 В разделе «**Capture**» выберите необходимый формат расширения для видео и установите время записи видео в разделе «**Set Time Limited**»

#### **НАСТРОЙКА ПАРАМЕТРОВ ИЗОБРАЖЕНИЯ**

 Перейдите в раздел «**Snapshot**». В сроке «**Still Image Format**» установите необходимое разрешение. Далее выберите формат расширения и размер сохраняемого изображения (12Мп/8Мп/5Мп/2Мп).

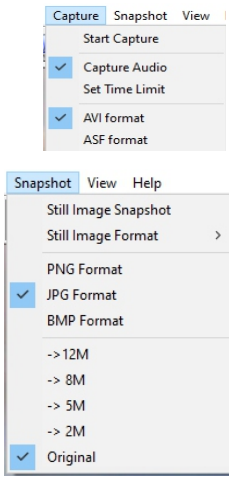

#### **ИССЛЕДОВАНИЕ БЕЗ ЗАПИСИ**

 Введите аккуратно камеру в ушной канал, параллельно наблюдая за движением камеры на экране прибора. При необходимости установите необходимую насадку из комплекта поставки для выполнения поставленной задачи.

#### **ФОТОГРАФИРОВАНИЕ И ЗАПИСЬ**

 Для начала записи изображения или съёмки видео необходимо нажать иконку « $(\Omega)$ » или иконку « $(\blacksquare)$ ». Отключение съёмки осуществляется повторным нажатием на иконку «камера».

#### **ПРОСМОТР И ЭКСПОРТ ДАННЫХ**

Сохранение снимков осуществляется в папку «Изображения».

Название папки состоят из год/месяц/день. Видеоролики сохраняются в папку, которая была ранее назначена самим пользователем.

# **МЕРЫ ПРЕДОСТОРОЖНОСТИ**

Данные, используемые в инструкции по эксплуатации,

предназначены только для удобства пользователя, чтобы понять, как будет отображаться информация.

 Защитите прибор от внешних вибрации и ударов.

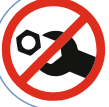

ВНУТРИ ПРИБОРА НЕТ ЧАСТЕЙ ДЛЯ **ОБСЛУЖИВАНИЯ KOHFYHHIM ПОЛЬЗОВАТЕЛЕМ** 

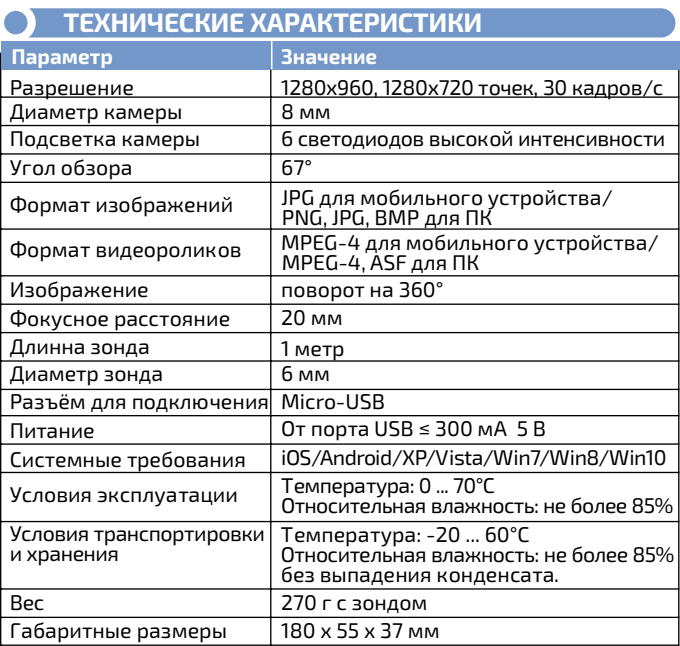

#### **СРОК СЛУЖБЫ**

7 Срок службы прибора 3 года. Указанный срок службы действителен при соблюдении потребителем требований настоящего руководства.

# **УХОД И ХРАНЕНИЕ**

 Не храните прибор в местах, где возможно попадание влаги или пыли внутрь корпуса, мест с высокой концентрацией химических веществ в воздухе. Не подвергайте прибор воздействию высоких температур (≥60ºС), влажности (≥85%) и прямых солнечных лучей. Не протирайте прибор высокоактивными и горючими жидкостями, промасленной ветошью и др. загрязнёнными предметами. Используйте специальные салфетки для бытовой техники. Когда прибор влажный, высушите его перед хранением. Для чистки корпуса прибора, используйте мягкую слегка влажную чистую ткань, не используйте жёсткие и абразивные предметы.

## **ТИПОВЫЕ НЕИСПРАВНОСТИ И СПОСОБЫ ИХ УСТРАНЕНИЯ**

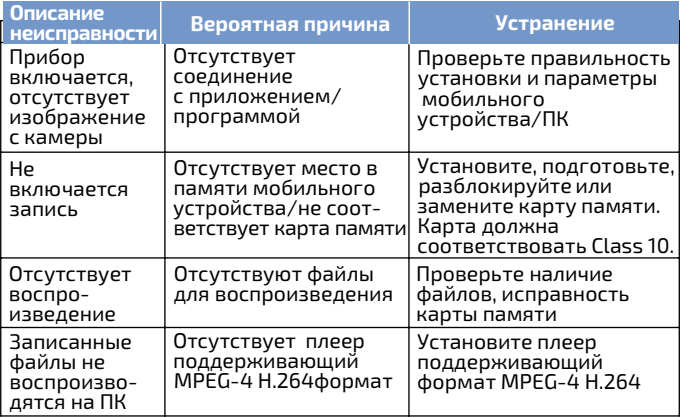

### **ГАРАНТИЙНОЕ ОБСЛУЖИВАНИЕ**

 Для получения обслуживания следует предоставить прибор в чистом виде, полной комплектации и следующую информацию:

- Контактная информация; **1**
- Описание неисправности; **2**
- Модель; **3**
- Серийный номер (при наличии); **4**
- Документ, подтверждающий покупку (копия); **5**
- Информацию о месте приобретения; **6**
- Полностью заполненный гарантийный талон.<br>Пожалуйста, обратитесь с указанной выше информацией к **7**

дилеру или в компанию «МЕГЕОН». Прибор, отправленный, без всей указанной выше информации будет возвращен клиенту без ремонта.

- **КОМПЛЕКТ ПОСТАВКИ**
- Рукоятка 1 шт. **1**
- Зонд 1 шт. **2**
- Кабель Мicro USB-Мicro USB-1 шт. **3**
- Кабель USB Мicro USB 1 шт. **4**
- Насадка крючок- 1 шт. **5**
- Насадка магнит- 1 шт. **6**
- Насадка зеркало- 1 шт. **7**
- Пластиковый хомут 2 шт. **8**
- Шнурок на запястье 1 шт. **9**
- Футляр 1 шт. **10**
- Руководство по **11** эксплуатации – 1 экз.
- $\bm{\mathcal{D}}$  Гарантийный талон 1 экз.

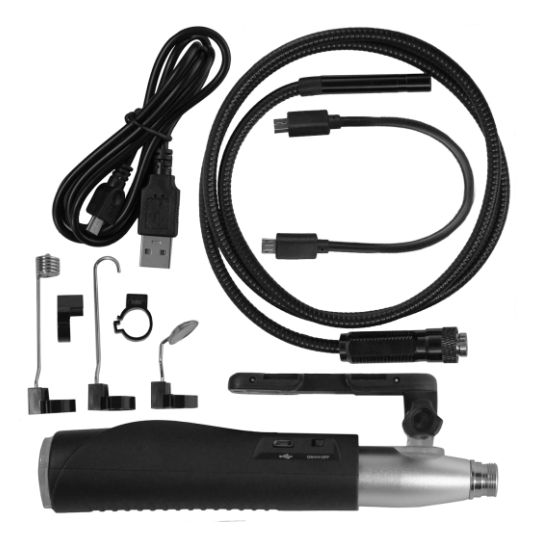

# **MELEØH**

© MEГЕОН. Все материалы данного руководства являются объектами авторского права (в том числе дизайн). Запрещается копирование (в том числе физическое копирование), перевод в электронную форму, распространение, перевод на другие языки, любое полное или частичное использование информации или объектов (в т.ч. графических), содержащихся в данном руководстве без письменного согласия правообладателя. Допускается цитирование с обязательной ссылкой на источник.